## **EtsyXpress User Guide**

Please check "Changelog" section to know about the changes and new features.

Also we support our clients ALWAYS, if something is not working, just contact us.

## **Introduction**

**EtsyXpress** is a plugin that used to import products from Etsy Into your store in Magento , Import any products you like and in few clicks you have a product ready to sell .

Products imported with all data needed like title,description , quantity ,price, images .We provide also all SEO data like rewrite-url , keywords,metaTitle, metaDescription .

Our search engine offer a millions of products in result , you may use many filters included like categories , price , language or just a keyword or productId .

For more details see the preview video or enter to the demo store .

EtsyXpress plugin is based on the official Etsy API.

## **Live Previews**

#### [Backend Preview](http://gmetrixteam.com/plugins/aliexpress-reviews-wooImporter-demo/wp-login.php) –

demo store : Click to [enter](http://vps316017.ovh.net/admin_demo/) username : demo password : demo123

## **How to install**

1. Place the folder EtsyXpress in app/code/Dahman

- 2. Open app/etc/config.php and add this line **'Dahman\_ApiExpress' => 1,** in the modules list array.
- 3. In the command line : do a setup:upgrade and a setup:compile and do a clean cache

# **Full features list**

- Search Etsy products by keywords, url or Product ID.
- Search Etsy for products by different filters: keywords, category, price, feedback score, high quality items.
- Paginated results with lazy loading requests .
- Import Product in two click.
- Possibility to change prices, quantity, category and cover image before import
- Possibility to create a list of product waiting to import.
- Manual update of particular products price/stock-availability.
- Find links to Etsy product and seller pages on the admin catalog product.
- Use the Price rules to set own rules to add your markup/margin to product price.

## **Look at the main features**

## **COMMON SETTINGS**

The plugin have not any required settings to work , just install and enjoy it .

## **SEARCH PAGE**

Contain the search bar and results , filters like keywords, category, price range, total orders (last 30 days), feedback score, high quality items .

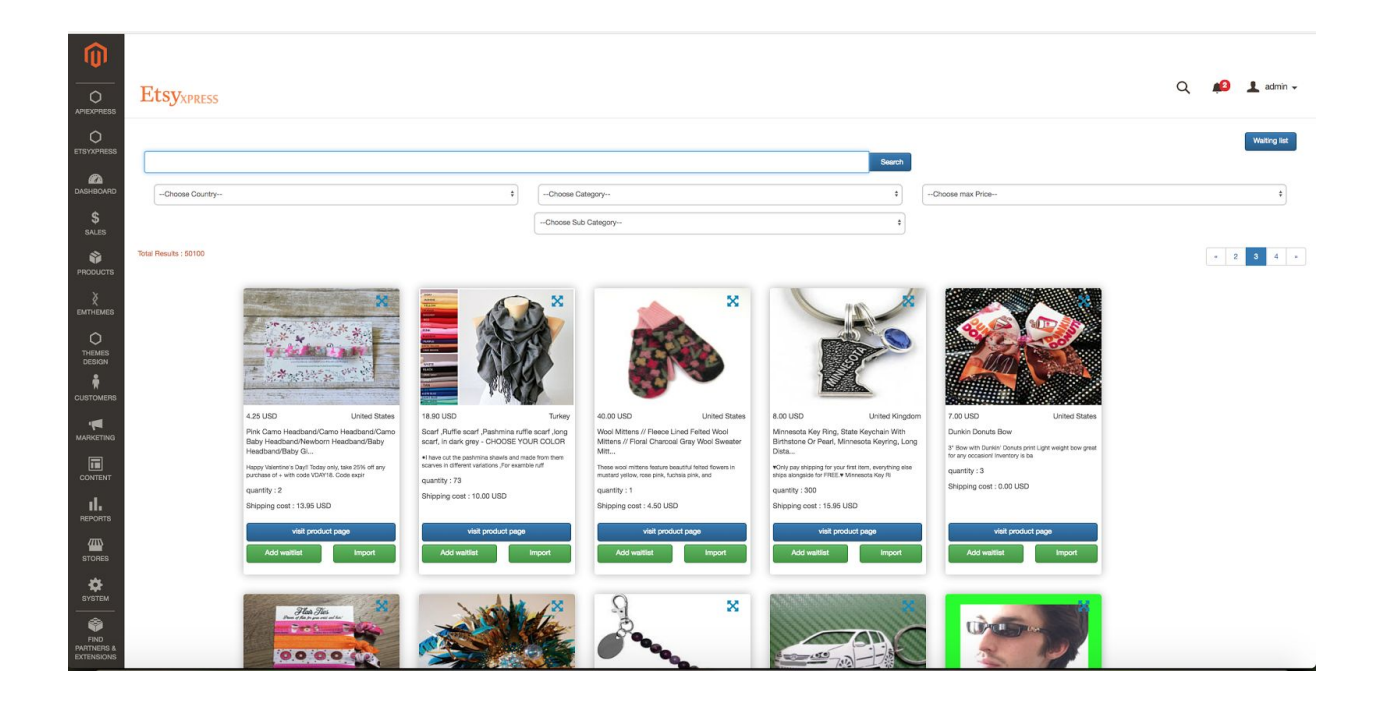

## **IMPORTING PRODUCTS POPUP**

You can easily import your products by clicking the import button , you will get this popup with data to modify before import :

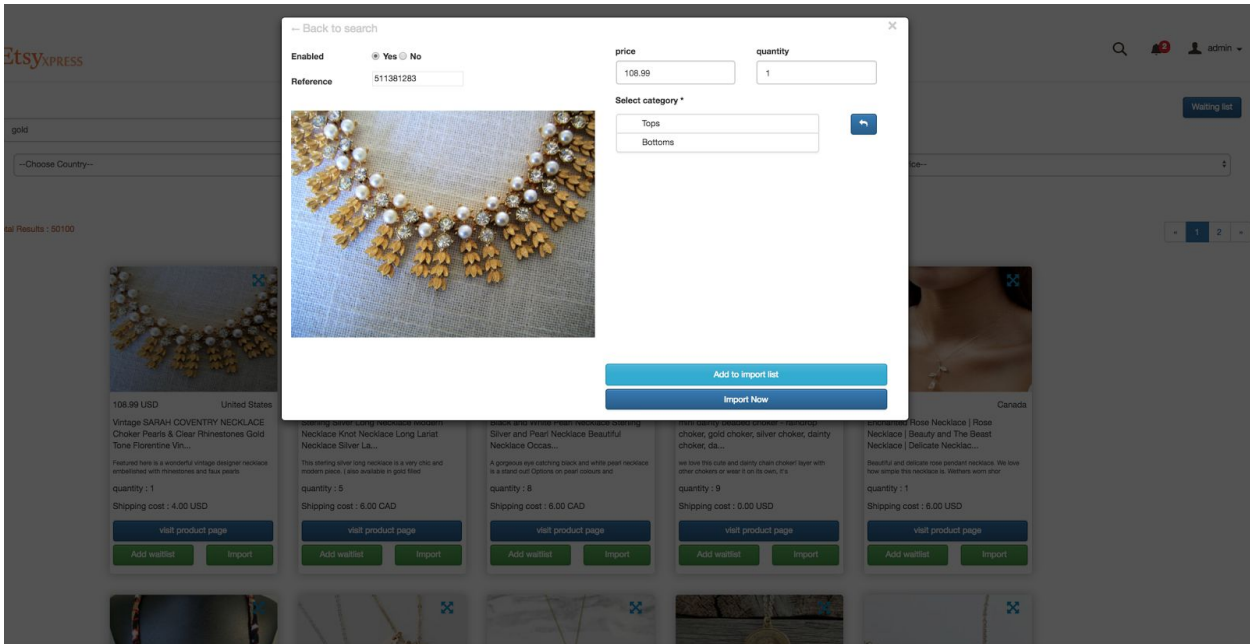

## **IMPORT ALL AT ONE FROM A WAIT LIST**

You may use a wait list to reduce the time of waiting . you have just to click add to wait list and when you get your list complete, click insert all to begin the import .

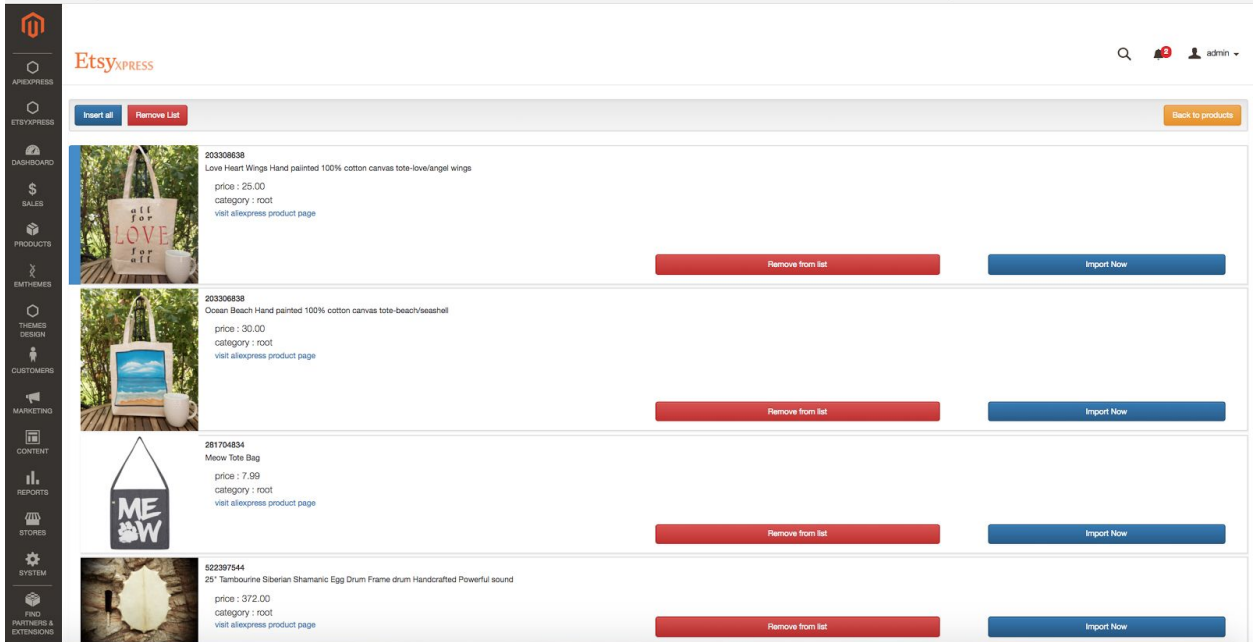